電源コードをACアダプターに接続し、 めを押して 本機の電源を入れる。

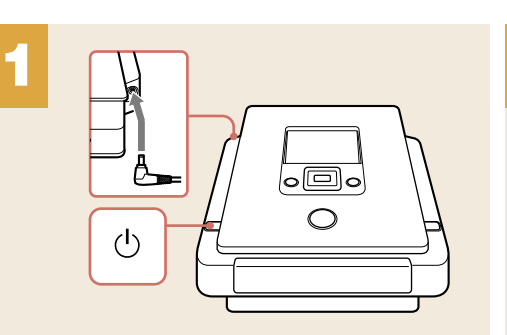

2

USBケーブル(別売り)で、本機とハンディカムをつなぐ。

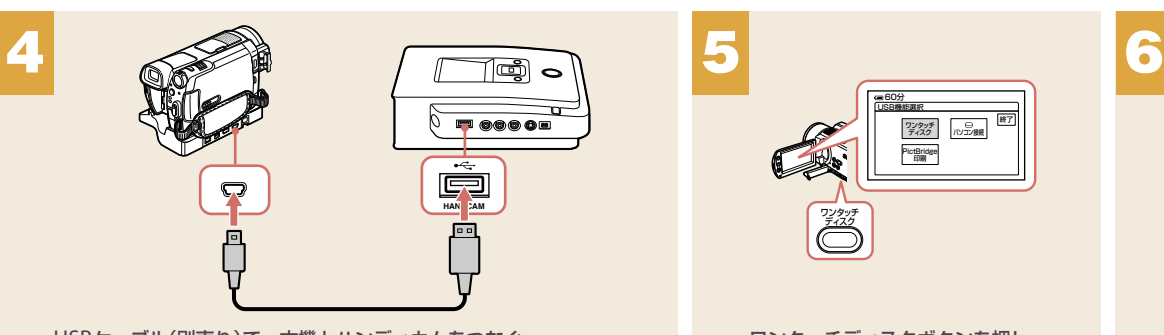

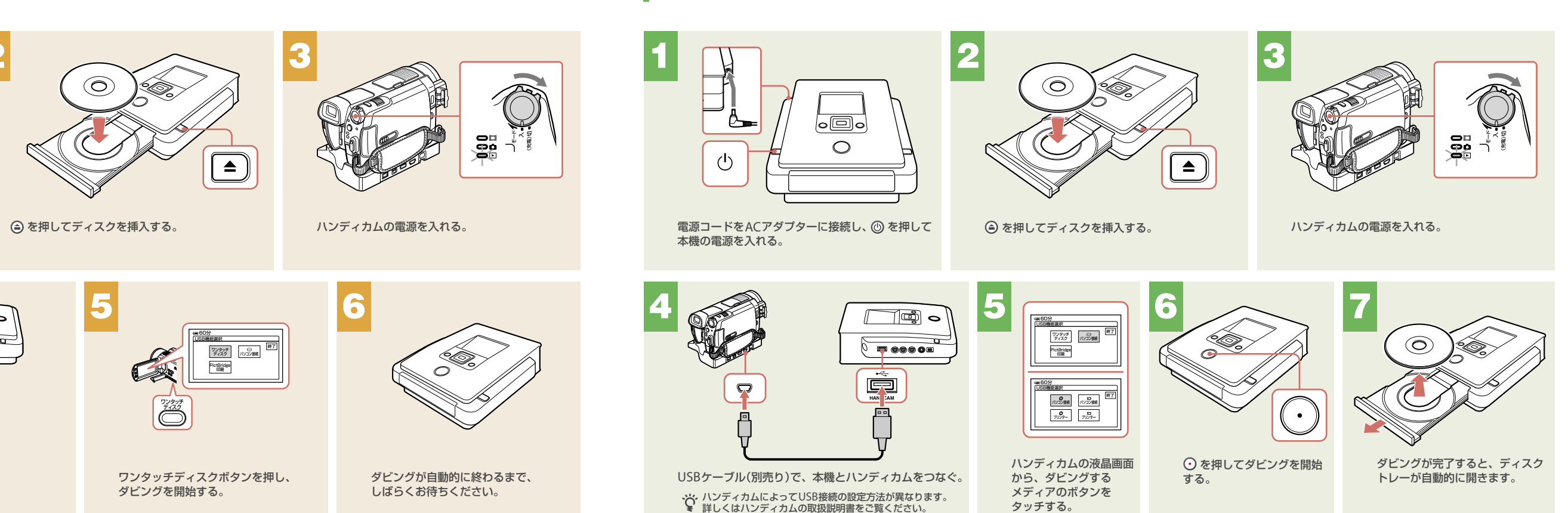

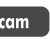

タッチする。

HDD Handycam DVD Handycam Memory Stick Handycam

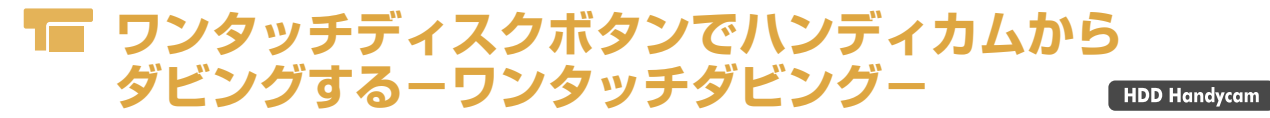

ハンディカムのワンタッチディスクボタンを使って、かんたんにダビングすることができます。

# **ハンディカムからダビングする-まるごとダビング-**

ハンディカムのハードディスク/8cmDVD/メモリースティック上にあるすべてのビデオを、DVDにダビングできます。

**SONY** 

P/N 7819901879

## VRD-MC5

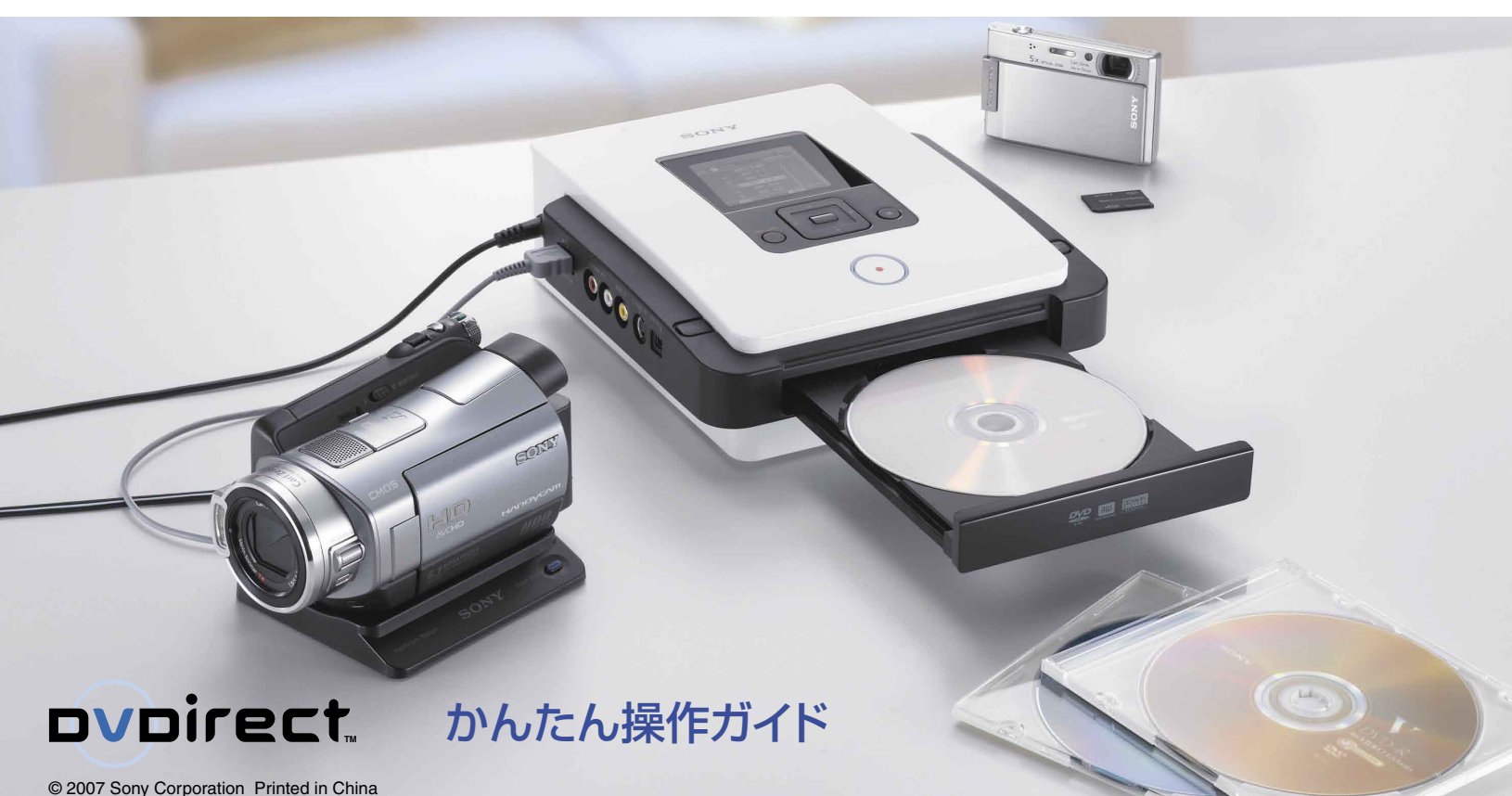

[HDD Handycam | Memory Stick Handycam

## **ハンディカムからダビングする-まるごとダビング-**

DV Handycam

電源コードをACアダプターに接続し、 ⓪ を押して 本機の電源を入れる。

#### DVテープのビデオをすべて、DVDにダビングできます。

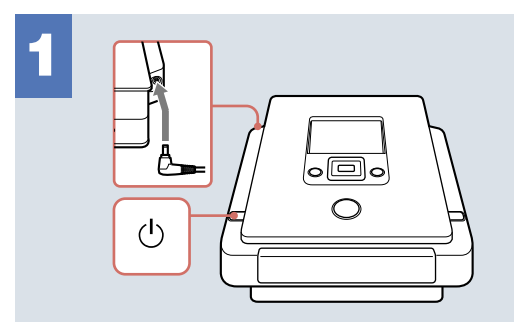

を押してディスクを挿入する。

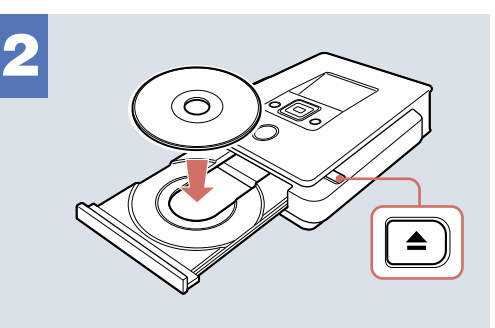

ハンディカムの電源を入れ、再生/編集モードに 切り替える。

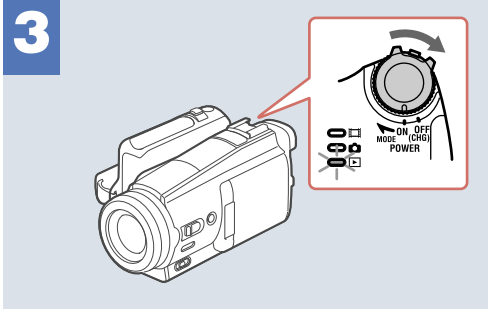

電源コードをACアダプターに接続し、 @ を押して 本機の電源を入れる。

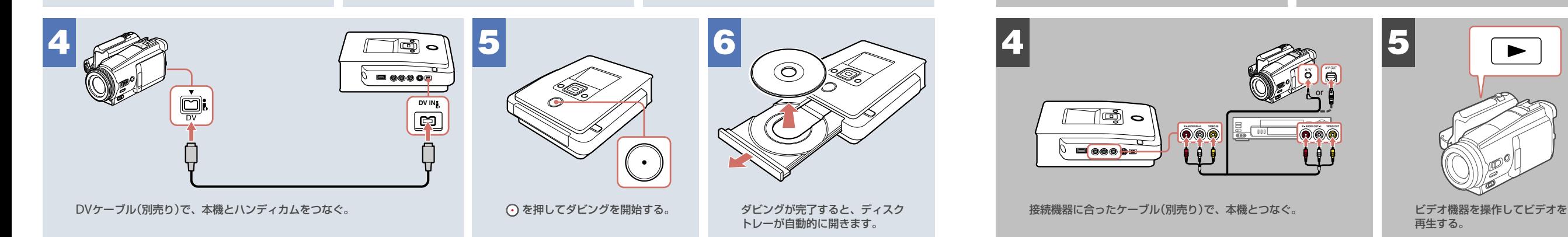

Memory Card

# **デジタルビデオカメラやビデオ機器から ダビングする**

ダビングしたい映像を見ながら、DVDにダビングできます。

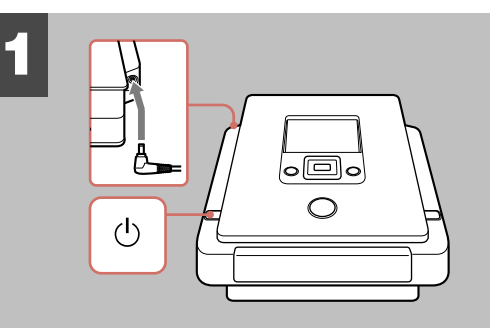

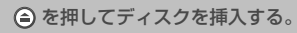

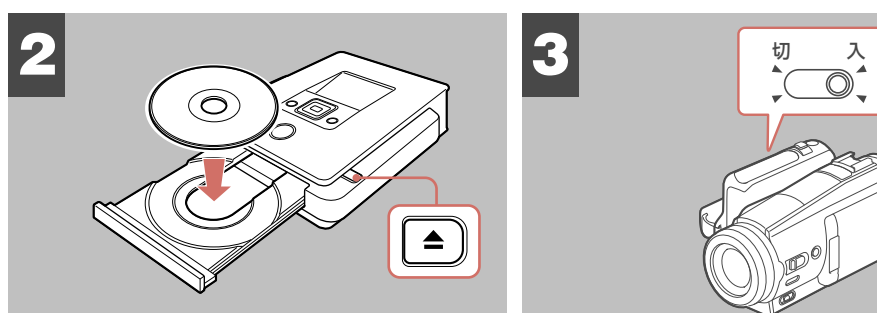

ビデオ機器の電源を入れる。

or

再生する。

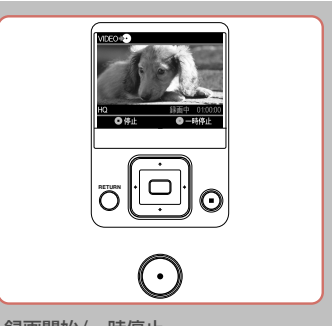

Video Device

録画開始/一時停止 録画停止 ディスクの取り出し

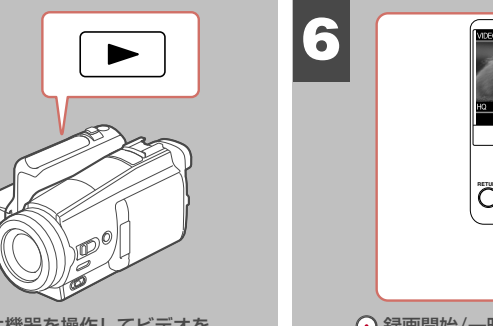

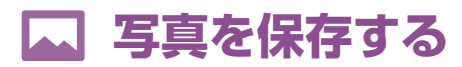

### メモリーカードから写真をDVDに保存できます。

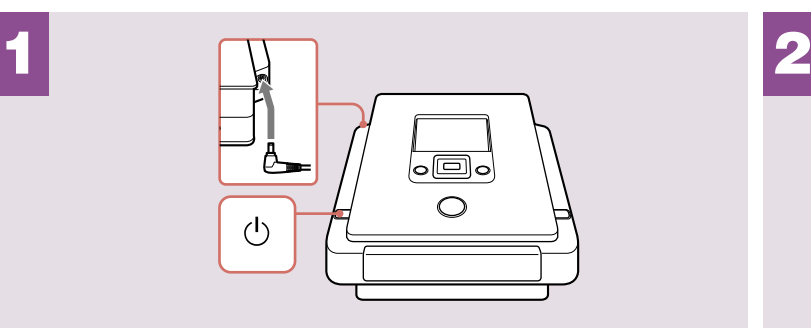

電源コードをACアダプターに接続して、 @を押して本機の電源を入れる。 (3) を押してディスクを挿入する。

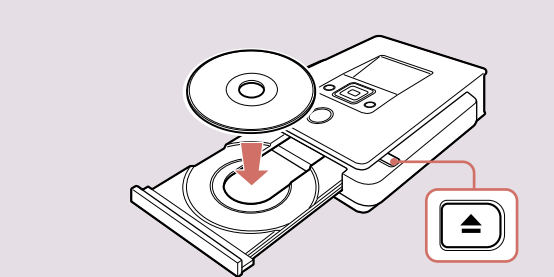

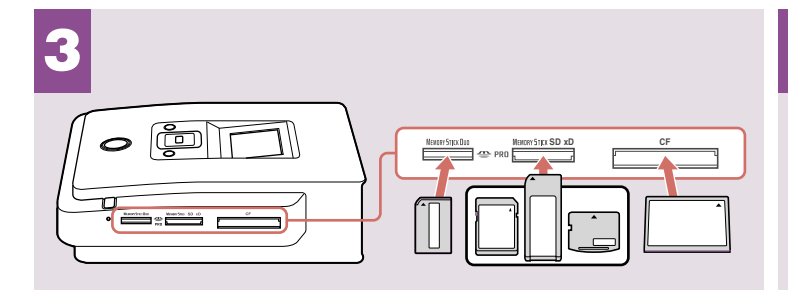

対応するカードスロットにメモリーカードを挿入する。

4

○ を押して保存を開始する。

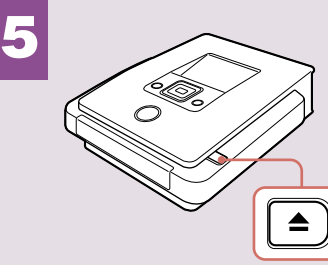

保存が完了したら、 → を押して ディスクを取り出す。

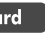

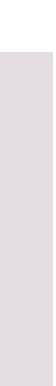

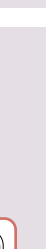

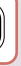